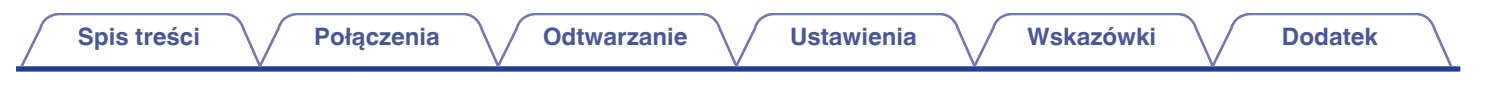

# **DENON®**

**DA-10 Przenośny wzmacniacz USB-DAC/słuchawek**

# **Instrukcja obsługi** .

Na jednej stronie arkusza papieru można wydrukować więcej niż jedną stronę dokumentu PDF.

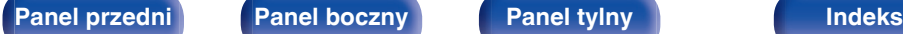

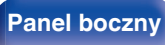

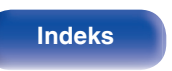

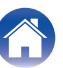

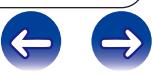

<span id="page-1-0"></span>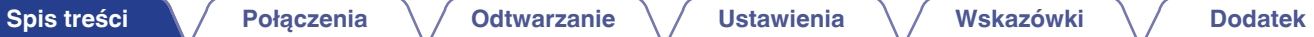

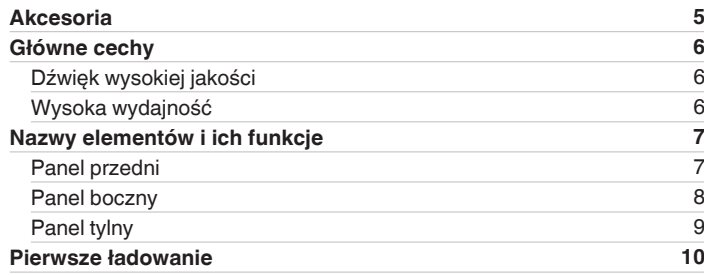

### **Połączenia**

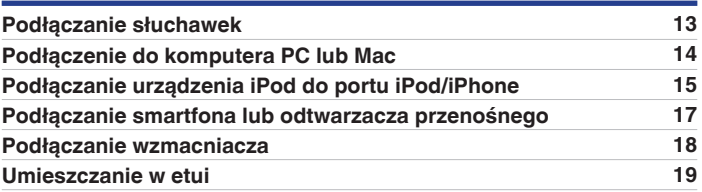

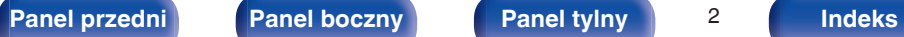

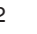

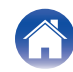

 $\leftarrow$ 

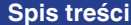

### **Odtwarzanie**

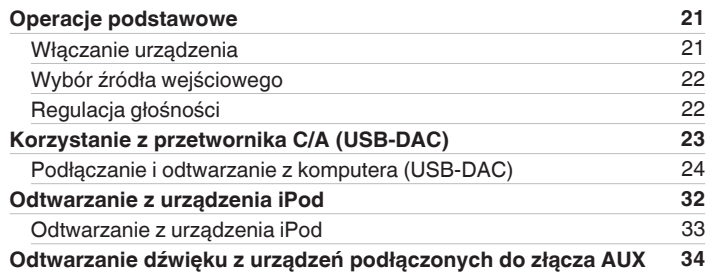

### **Ustawienia**

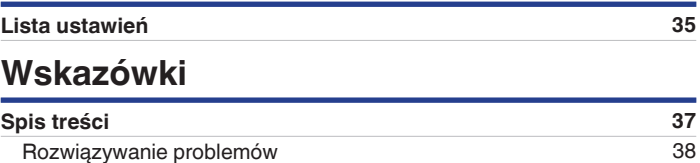

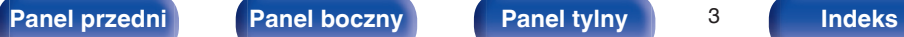

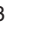

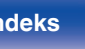

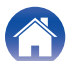

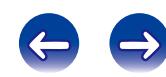

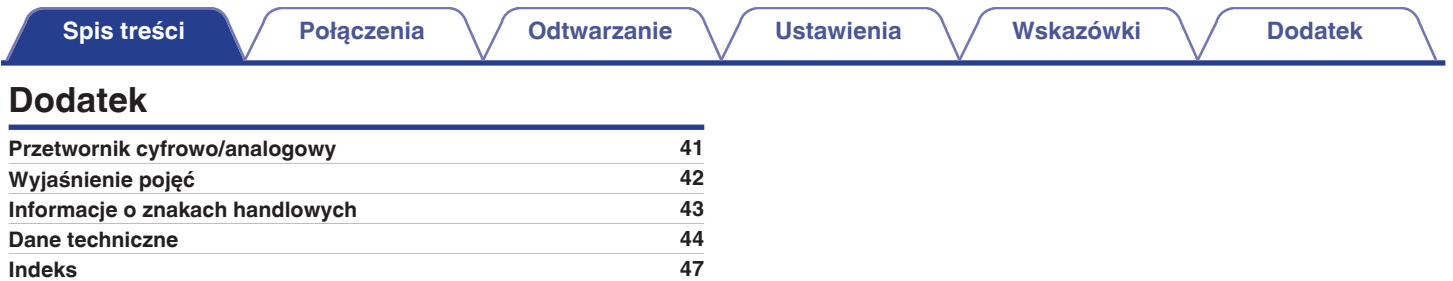

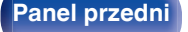

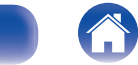

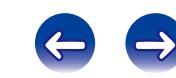

<span id="page-4-0"></span>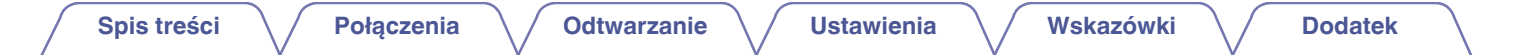

Dziękujemy za zakup tego urządzenia marki Denon.

W celu zapewnienia właściwej obsługi, przeczytaj dokładnie niniejszą instrukcję i obsługuj urządzenie zgodnie ze wskazówkami w niej zawartymi. Po przeczytaniu instrukcję należy zachować na przyszłość.

### **Akcesoria**

Sprawdź, czy następujące elementy są dostarczone wraz z urządzeniem.

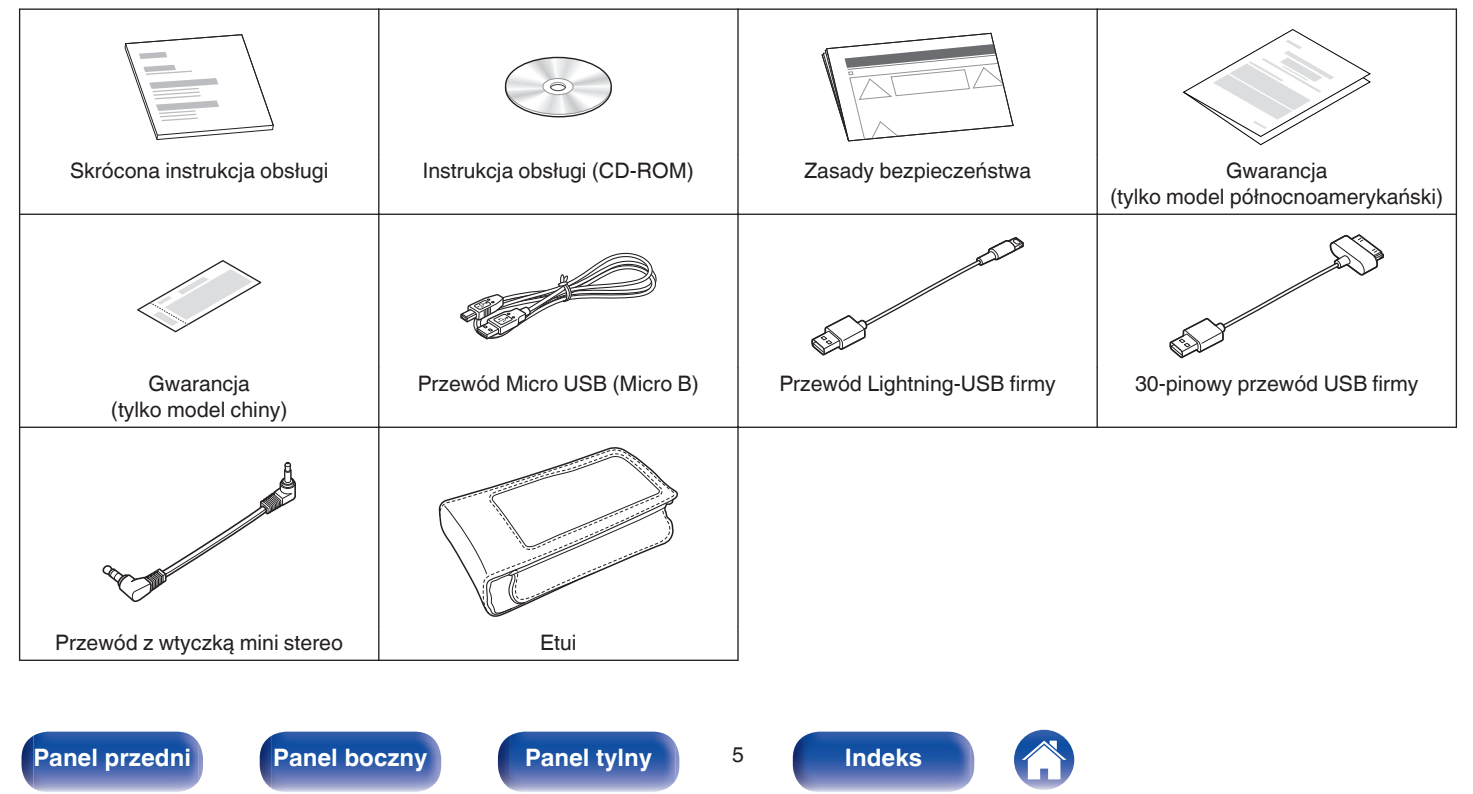

### <span id="page-5-0"></span>**Główne cechy**

### **Dźwięk wysokiej jakości**

#### 0 **Advanced AL32 Processing i 32-bitowy przetwornik C/A o wysokiej precyzji**

Urządzenie jest wyposażone w funkcję Advanced AL32 Processing jest to wyjątkowa technologia firmy Denon do reprodukcji fal analogowych. Odtwarzanie słabych sygnałów zostaje poprawione przez rozszerzenie 16-bitowych danych cyfrowych do 32 bitów.

Urządzenie jest także wyposażone w przetwornik C/A o wysokiej precyzji, który obsługuje format 192 kHz/32 bity. Przetwornik służy do konwersji danych cyfrowych, które zostały rozszerzone przez technologię Advanced AL32 Processing, na sygnały analogowe.

0 **Wzmacniacz operacyjny o wysokiej jakości dźwięku + bufor prądowy**

Urządzenie jest wyposażone w niskoszumowy wzmacniacz operacyjny o wysokiej jakości dźwięku.

Poziom wyjściowy posiada oddzielny obwód buforu prądowego, umożliwiając pełne sterowanie słuchawkami.

#### 0 **Oscylator kwarcowy o niskim szumie fazowym**

Dwa oscylatory kwarcowe o niskim szumie fazowym (22,5792 MHz, 24,576 MHz) zegara głównego.

Oscylatory usuwają zakłócenia fazowe z zegara głównego i wiernie odtwarzają źródło dźwięku wysokiej rozdzielczości, synchronizując i przełączając częstotliwość próbkowania.

### **Wysoka wydajność**

0 **Funkcja USB-DAC wspomaga odtwarzanie ze źródeł dźwięku o wysokiej rozdzielczości**

Urządzenie obsługuje odtwarzanie formatów audio o wysokiej rozdzielczości, takich jak pliki DSD (2,8/5,6 MHz) i PCM do 192 kHz/24 bity. Zapewnia to wysoką jakość odtwarzania plików o wysokiej rozdzielczości.

#### 0 **Przełącznik GAIN**

Przełączanie wzmocnienia umożliwia optymalne sterowanie różnego typu słuchawkami o różnej impedancji.

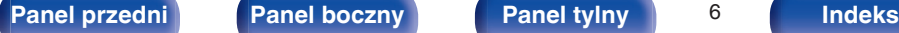

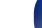

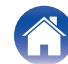

<span id="page-6-0"></span>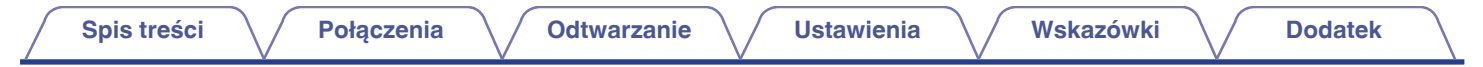

### **Nazwy elementów i ich funkcje**

Informacje o nie opisanych tu przyciskach znajdują się na stronie wskazanej w nawiasach ( ).

### **Panel przedni**

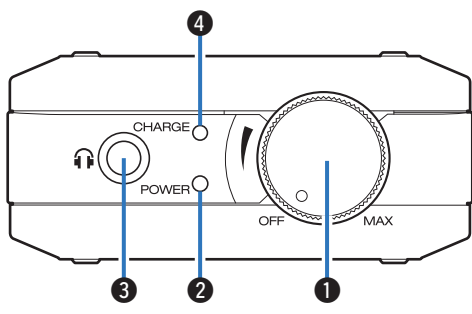

#### A **Pokrętło Zasilanie/Głośność**

- Służy do włączania/wyłączania zasilania.  $(\sqrt{\mathscr{E}})$  [str. 21\)](#page-20-0)
- Służy do regulacji poziomu głośności. (v [str. 22\)](#page-21-0)

#### B **Kontrolka zasilania (POWER)**

Wskaźnik trybu gotowości zmienia wskazanie w sposób prezentowany poniżej, zgodnie ze statusem tego urządzenia.

- Włączone: kolor zielony
- 0 Wyłączone: wyłączona

#### C **Gniazdo słuchawek**

Do podłączania słuchawek.

#### **UWAGA**

Aby nie spowodować uszkodzenia słuchu podczas słuchania z użyciem słuchawek, nie zwiększaj gwałtownie poziomu głośności.

#### D **Kontrolka akumulatora (CHARGE)**

Służy do wyświetlania poziomu naładowania akumulatora i stanu ładowania.  $(\sqrt{r^2} \cdot \text{str. 11})$ 

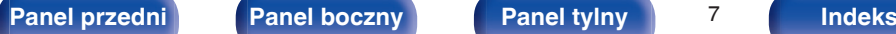

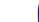

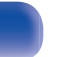

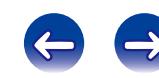

<span id="page-7-0"></span>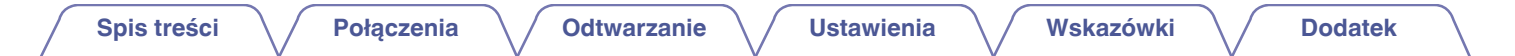

### **Panel boczny**

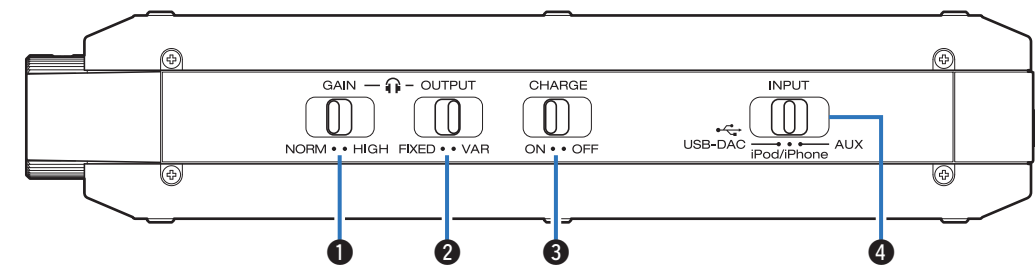

#### A **Przełącznik wyboru wzmocnienia (GAIN)**

Służy do przełączania wzmocnienia wyjścia słuchawkowego. ( $\sqrt{2}$  [str. 35\)](#page-34-0)

#### B **Przełącznik wyboru trybu wyjścia (OUTPUT)**

Służy do ustawiania trybu wyjścia odpowiednio do podłączanego urządzenia. ( $\mathbb{Z}$  [str. 36\)](#page-35-0)

#### C **Przełącznik wyboru trybu ładowania (CHARGE)**

Służy do przełączania trybu ładowania przy włączonym zasilaniu.  $(\sqrt{2} \cdot \text{str. } 36)$ 

#### D **Przełącznik wyboru źródła wejściowego (INPUT)**

Służy do przełączania źródła odtwarzanego na urządzeniu.  $(\sqrt{2} \cdot \text{str. } 22)$ 

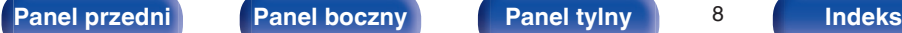

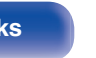

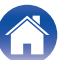

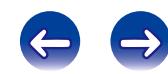

<span id="page-8-0"></span>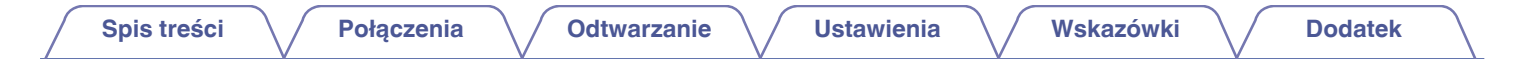

### **Panel tylny**

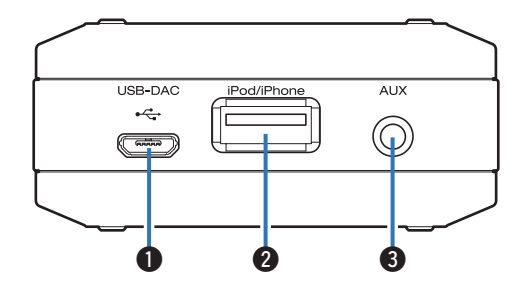

#### A **Port USB-DAC**

Służy do podłączenia komputera lub ładowarki USB. ( $\sqrt{2}$  [str. 10](#page-9-0), [14\)](#page-13-0)

#### B **Port iPod/iPhone**

Służy do podłączenia urządzenia iPod/iPhone/iPad. (@ [str. 15\)](#page-14-0)

#### C **Złącze wejściowe AUX**

Służy do połączenia z gniazdem słuchawek w smartfonie lub przenośnym odtwarzaczu. ( $\sqrt{\mathscr{E}}$ str. 17)

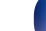

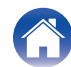

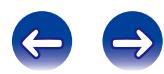

### <span id="page-9-0"></span>**Pierwsze ładowanie**

Urządzenie posiada wewnętrzny akumulator. Należy pamiętać o naładowaniu akumulatora przed rozpoczęciem użytkowania. Ponowne naładowanie całkowicie wyczerpanego akumulatora trwa około 3,5 godziny w przypadku ładowarki USB (prąd 1,5 A lub wyższy) lub około 6,5 godziny w przypadku ładowania z komputera.

#### **1 Wyłącz zasilanie.**

- 0 Urządzenie może być ładowane przy włączonym zasilaniu, lecz wydłuży to czas ładowania.
- **2 Podłącz urządzenie do komputera za pomocą dostarczonego przewodu Micro USB lub podłącz ładowarkę USB do portu USB-DAC.**

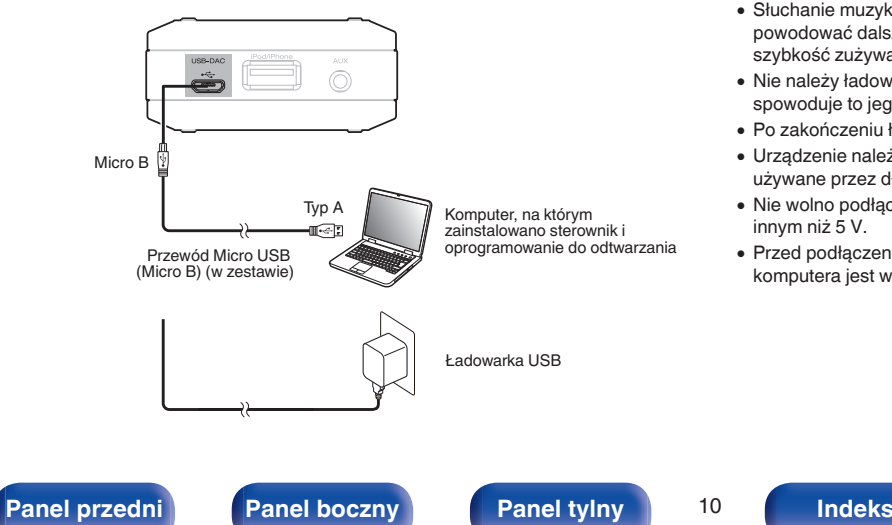

#### **UWAGA**

- 0 Przed podłączeniem urządzenia do komputera za pomocą USB, na komputerze należy zainstalować sterowniki. ( $\sqrt{2}$  [str. 24\)](#page-23-0)
- 0 Sterowniki należy pobrać ze strony urządzenia DA-10 w witrynie internetowej firmy Denon.
- 0 Przy pierwszym podłączeniu urządzenia do komputera, rozpoznanie go jako urządzenia aktywnego może wymagać nieco czasu.
- 0 Urządzenie należy ładować w miejscu o temperaturze otoczenia w zakresie 5 35 ℃. Jeśli temperatura wykracza poza ten zakres, ładowanie urządzenia może być niemożliwe.
- 0 Urządzenie należy podłączyć bezpośrednio do komputera. Jeśli urządzenie zostanie podłączone przez koncentrator USB itp., może nie być ładowane prawidłowo.
- 0 Słuchanie muzyki z dużą głośnością w trakcie ładowania urządzenia może powodować dalsze rozładowywanie akumulatora nawet w trakcie ładowania, jeśli szybkość zużywania energii przekracza szybkość ładowania.
- 0 Nie należy ładować urządzenia, kiedy znajduje się w dostarczonym etui, ponieważ spowoduje to jego nagrzanie. Przed ładowaniem należy wyjąć urządzenie z etui.
- 0 Po zakończeniu ładowania należy odłączyć urządzenie od ładowarki.
- 0 Urządzenie należy ładować mniej więcej co sześć miesięcy, nawet jeśli nie jest używane przez długi czas.
- 0 Nie wolno podłączać urządzenia do innego urządzenia o napięciu ładowania innym niż 5 V.
- 0 Przed podłączeniem urządzenia do komputera należy upewnić się, że zasilanie komputera jest włączone.

### <span id="page-10-0"></span>**[Spis treści](#page-1-0) [Połączenia](#page-11-0) [Odtwarzanie](#page-19-0) [Ustawienia](#page-34-0) [Wskazówki](#page-36-0) [Dodatek](#page-40-0)**

### o **Kontrolka akumulatora**

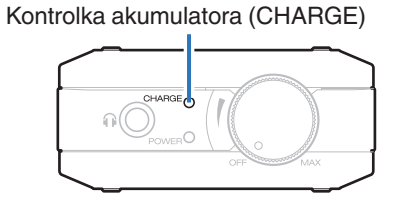

Stan akumulatora w trakcie ładowania lub eksploatacji urządzenia jest wyświetlany w poniższy sposób.

#### A **Po podłączeniu za pomocą przewodu Micro USB (ładowanie)**

Całkowicie naładowany: świeci na zielono

Ładowanie: świeci na pomarańczowo

Przerwanie ładowania: wyłączona

Błąd ładowania: świeci na czerwono

0 Jeśli w trakcie ładowania kontrolka ładowania świeci na czerwono, zaleca się wymienić akumulator.

Należy skontaktować się z centrum obsługi klienta lub z punktem serwisowym.

#### **2** Podczas pracy na akumulatorze

Poziom naładowania akumulatora jest wyświetlany przez około 10 sekund po włączeniu zasilania.

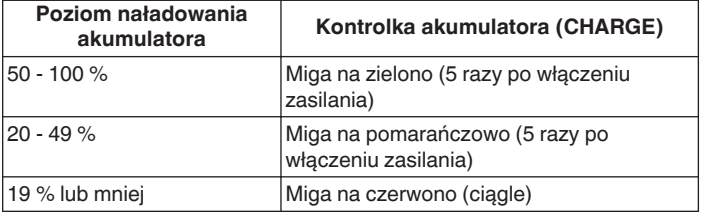

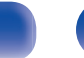

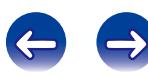

### <span id="page-11-0"></span> $\blacksquare$  Spis treści

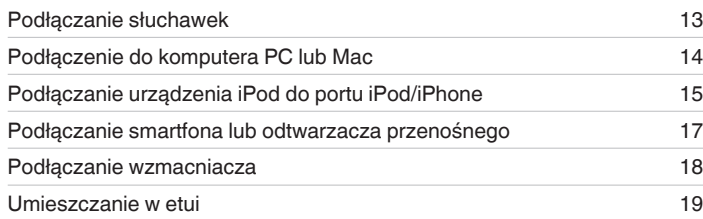

### o **Przewody używane do podłączeń**

Przygotuj kable niezbędne do podłączenia żądanych urządzeń.

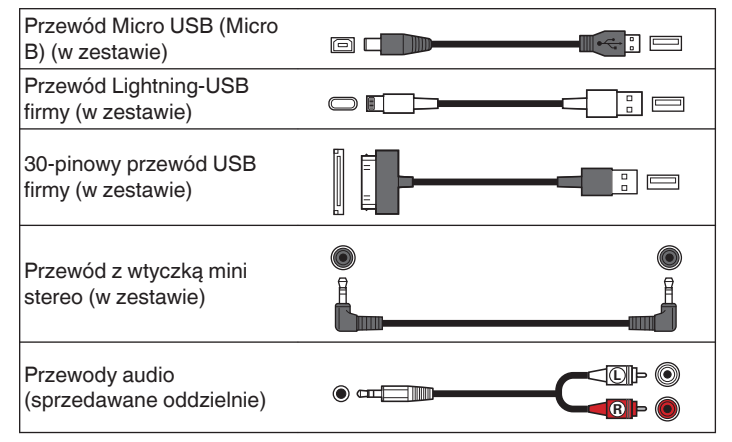

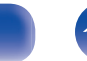

<span id="page-12-0"></span>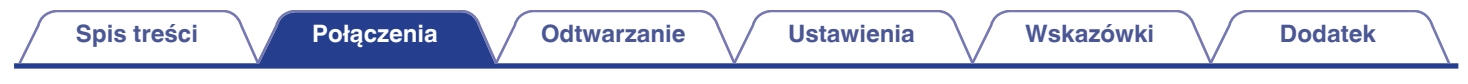

### **Podłączanie słuchawek**

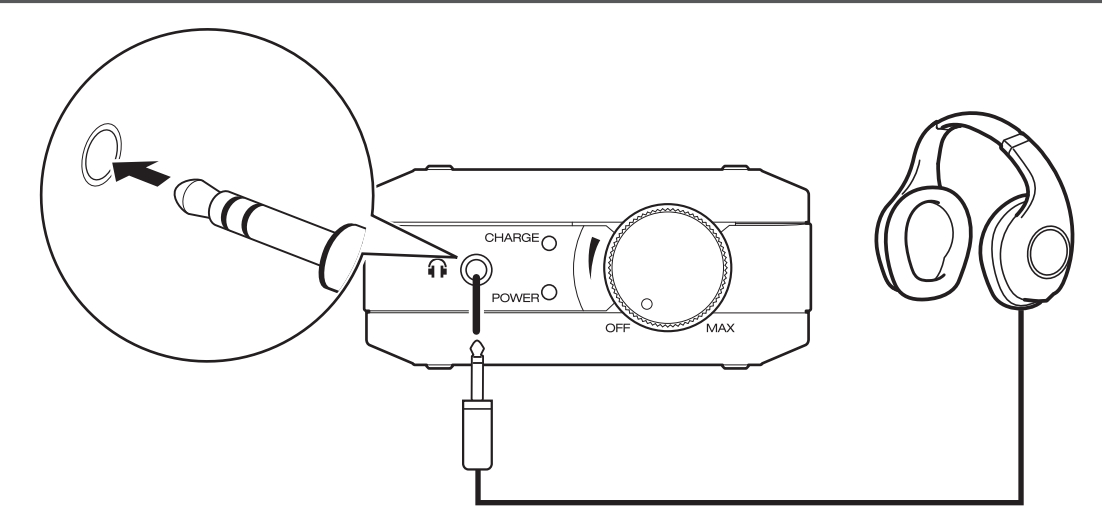

**1 Ustaw przełącznik wyboru trybu wyjścia w pozycji "VAR".**

#### **UWAGA**

Jeśli przełącznik wyboru trybu wyjścia jest ustawiony w pozycji "FIXED", dźwięk będzie wyprowadzany z wysoką głośnością z gniazda słuchawek. (图 [str. 36\)](#page-35-0)

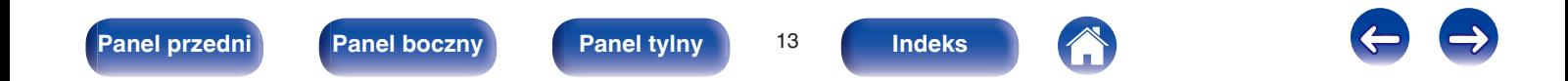

<span id="page-13-0"></span>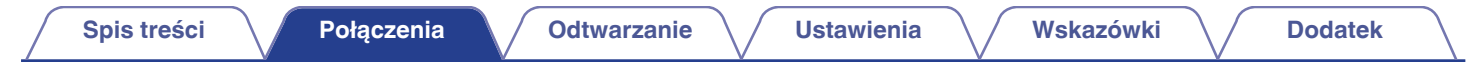

### **Podłączenie do komputera PC lub Mac**

Podłączenie komputera do portu USB-DAC tego urządzenia za pomocą przewodu Micro USB (w zestawie) umożliwi odtwarzanie za pomocą urządzenia danych muzycznych zapisanych na komputerze. ( $\mathbb{Z}$  [str. 24\)](#page-23-0)

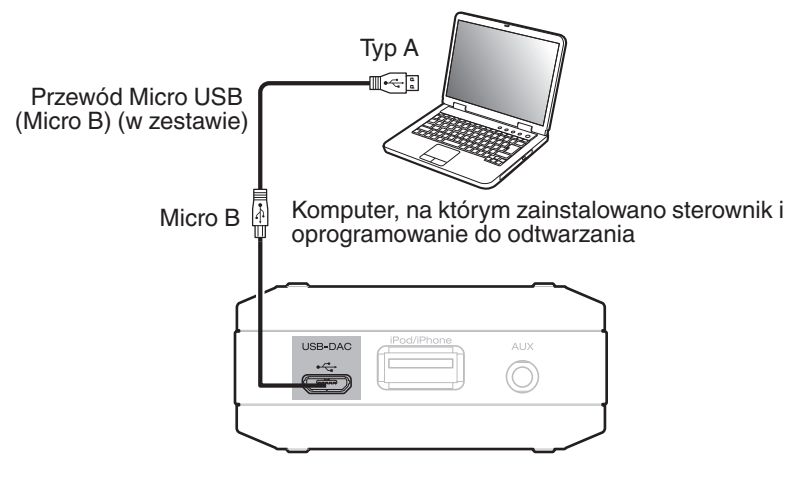

#### $\overline{\rightarrow}$

- Przed podłączeniem urządzenia do komputera za pomocą USB, na komputerze należy zainstalować sterowniki. ( $\sqrt{2}$ str. 24)
- 0 Sterowniki należy pobrać ze strony urządzenia DA-10 w witrynie internetowej firmy Denon.

#### **UWAGA**

W celu podłączenia do komputera należy użyć dostarczonego przewodu lub przewodu o maksymalnej długości 3 m.

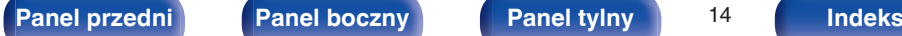

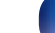

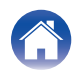

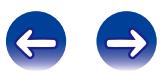

### <span id="page-14-0"></span>**Podłączanie urządzenia iPod do portu iPod/iPhone**

To urządzenie umożliwia odtwarzanie muzyki zapisanej na urządzeniu iPod.

- 0 Aby podłączyć urządzenie iPod/iPhone/iPad do tego urządzenia, należy użyć przewodu USB dostarczonego z urządzeniem iPod/iPhone/iPad lub przewodu USB dostarczonego z tym urządzeniem.
- Instrukcje postępowania opisano w części "Odtwarzanie z urządzenia iPod" ( $\mathbb{Z}$  [str. 33\)](#page-32-0).
- 0 Informacje o modelach urządzenia iPod, których można używać do odtwarzania dźwięku na tym urządzeniu, można znaleźć w części "Obsługiwane modele urządzeń iPod/iPhone/iPad" ( $\sqrt{\epsilon}$ str. 16).

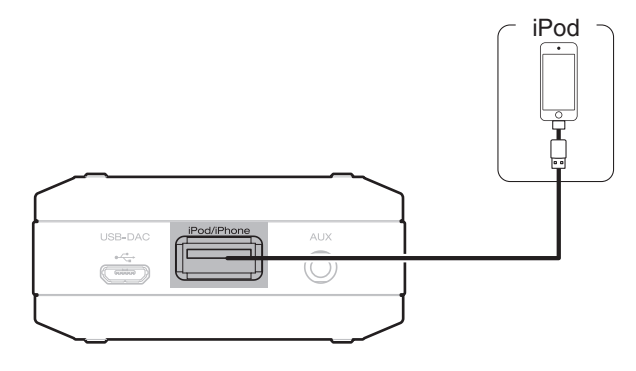

### <span id="page-15-0"></span>■ Obsługiwane modele urządzeń iPod/iPhone/iPad

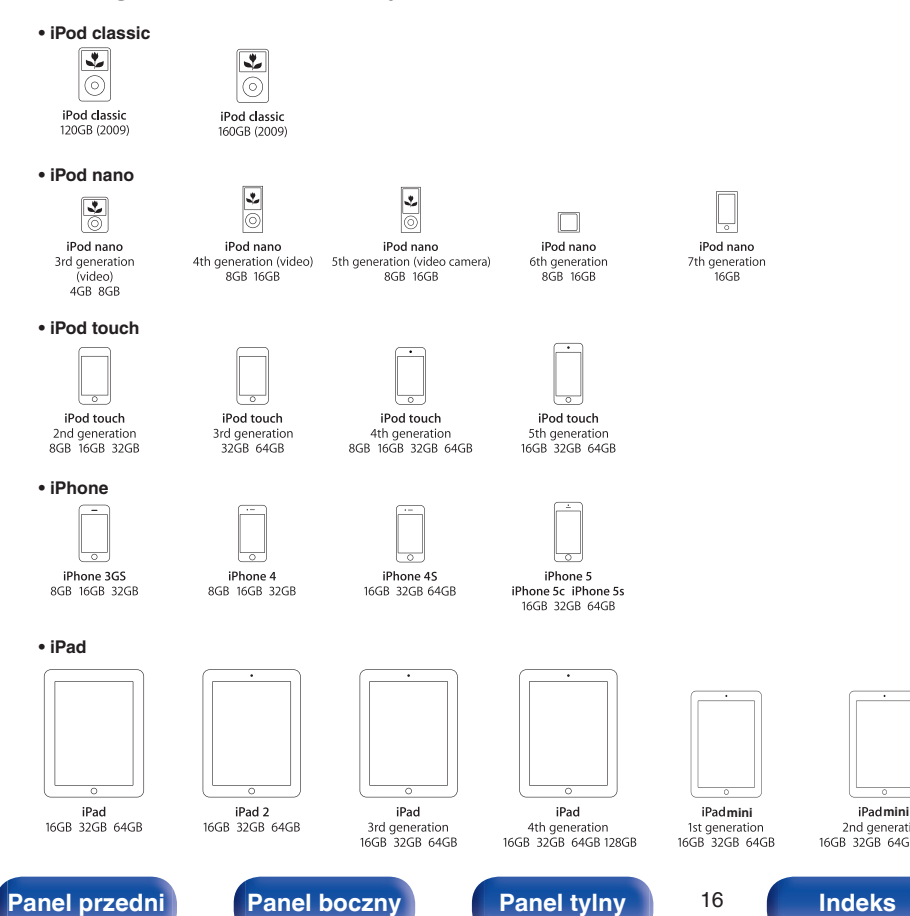

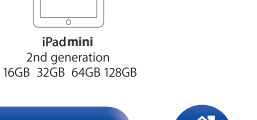

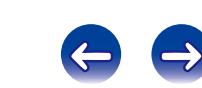

### <span id="page-16-0"></span>**Podłączanie smartfona lub odtwarzacza przenośnego**

Podłączając przewód z wtyczką mini stereo (w zestawie) do złącza wejściowego AUX tego urządzenia oraz do złącza wyjściowego audio smartfona lub przenośnego odtwarzacza, można odtwarzać muzykę z podłączonego urządzenia.

• Instrukcie postępowania opisano w części "Odtwarzanie dźwięku z urządzeń podłączonych do złącza AUX" (v $\mathcal{F}$ str. 34).

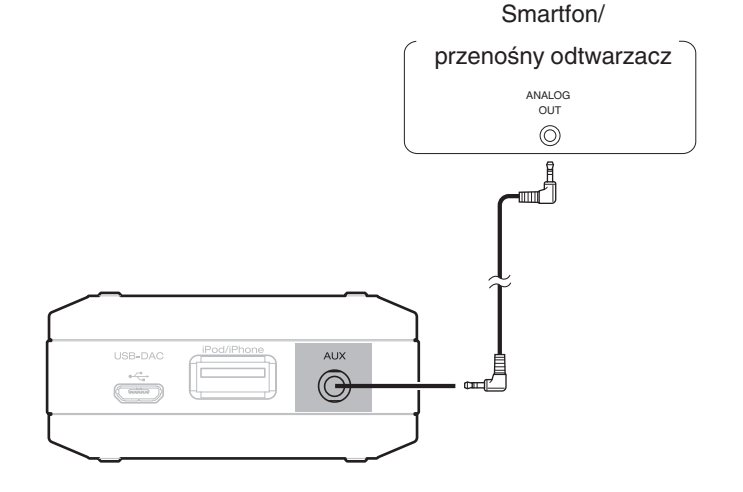

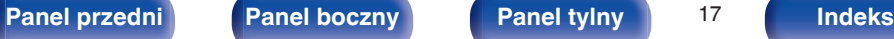

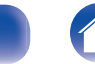

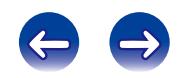

<span id="page-17-0"></span>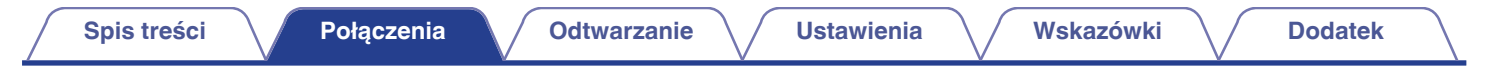

### **Podłączanie wzmacniacza**

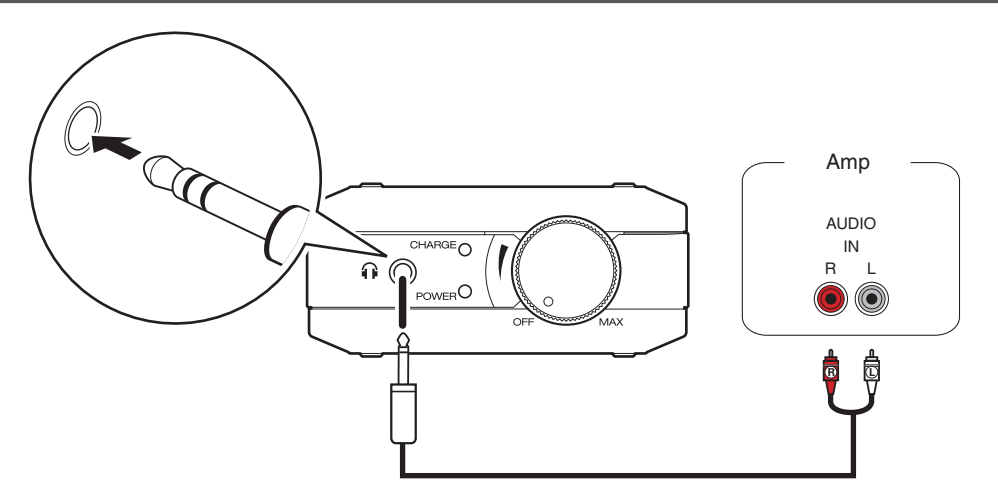

Ustaw przełącznik wyboru trybu wyjścia w pozycji "FIXED". (vr [str. 36\)](#page-35-0)

#### **UWAGA**

Aby odtwarzać muzykę, należy podłączyć wzmacniacz lub głośnik(i). Szczegółowe informacje na temat połączeń zawiera instrukcja obsługi posiadanego urządzenia.

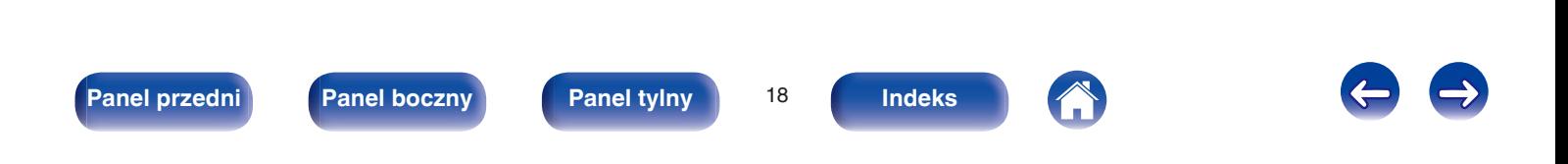

<span id="page-18-0"></span>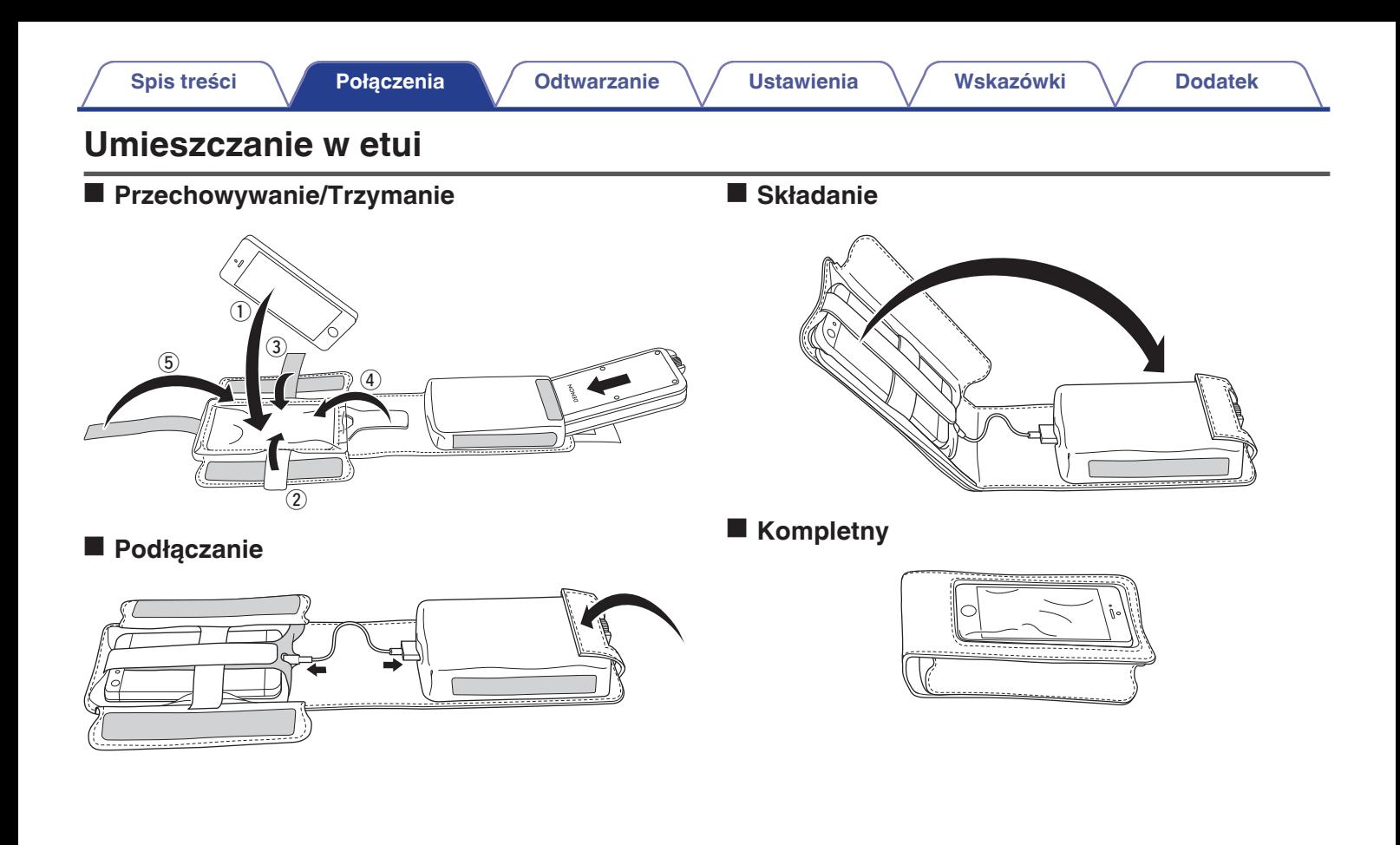

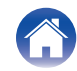

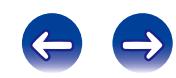

<span id="page-19-0"></span>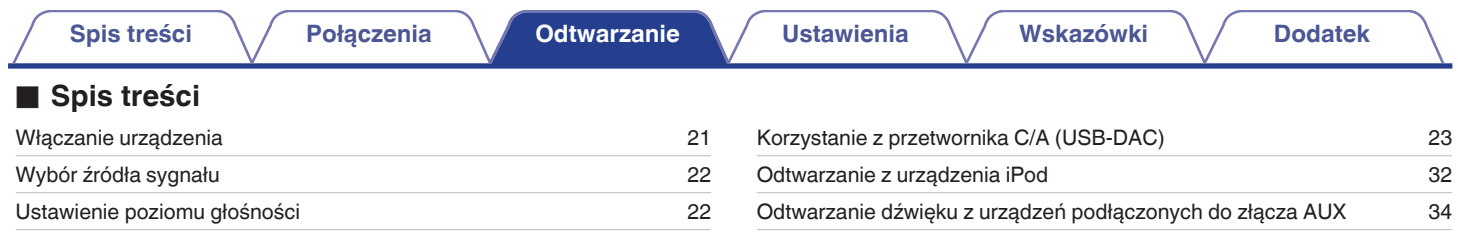

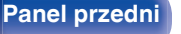

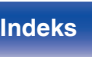

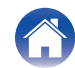

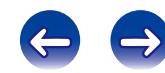

### <span id="page-20-0"></span>**Operacje podstawowe**

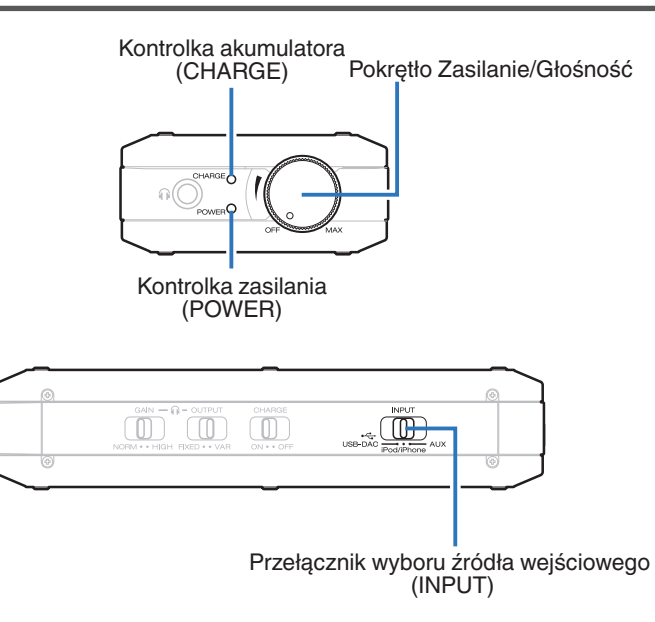

### **Włączanie urządzenia**

**1 Przekręć pokrętło Zasilanie/Głośność w prawo, aby włączyć zasilanie.**

Kontrolka zasilania (POWER) zaświeci się.

0 Podczas pracy na akumulatorze, kontrolka akumulatora (CHARGE) miga i wyświetla poziom naładowania akumulatora.  $(\sqrt{2} \cdot \text{str. 11})$ 

### o **Wyłączanie zasilania**

**1 Przekręć pokrętło Zasilanie/Głośność w lewo, aż usłyszysz kliknięcie.**

Zasilanie i kontrolka zasilania (POWER) wyłączą się.

#### **UWAGA**

Pozostawienie włączonego zasilania rozładowuje akumulator. Kiedy urządzenie nie jest używane, należy wyłączać zasilanie.

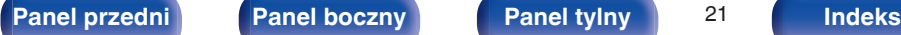

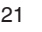

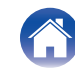

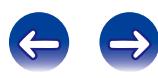

### <span id="page-21-0"></span>**Wybór źródła wejściowego**

**1 Wybierz źródło odtwarzania za pomocą przełącznika źródła wejściowego (INPUT).**

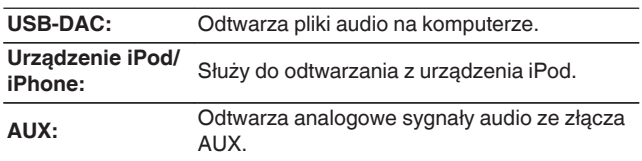

**[Panel przedni](#page-6-0) [Panel boczny](#page-7-0) [Panel tylny](#page-8-0)** 22 **[Indeks](#page-46-0)**

### **Regulacja głośności**

**1 Przekręć pokrętło Zasilanie/Głośność, aby ustawić głośność.**

# <span id="page-22-0"></span>**Korzystanie z przetwornika C/A (USB-DAC)**

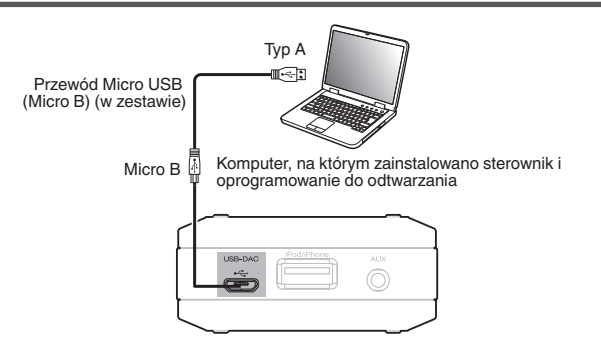

Cyfrowe sygnały wejściowe audio doprowadzone z komputera do tego urządzenia mogą zostać przekształcone i wyprowadzone jako sygnały analogowe za pomocą przetwornika C/A urządzenia. (Funkcja przetwornika C/A)

- 0 **DSD jest zarejestrowanym znakiem handlowym.**
- 0 **Microsoft, Windows Vista, Windows 7 oraz Windows 8 są znakami handlowymi lub zarejestrowanymi znakami handlowymi Microsoft Corporation w USA oraz/lub innych krajach.**
- 0 **Apple, Macintosh i Mac OS są znakami handlowymi firmy Apple Inc., zarejestrowanymi w Stanach Zjednoczonych i innych krajach.**

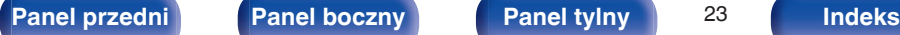

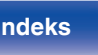

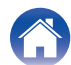

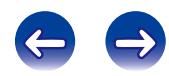

### <span id="page-23-0"></span>**Podłączanie i odtwarzanie z komputera (USB-DAC)**

Wbudowany przetwornik cyfrowo/analogowy pozwala cieszyć się dźwiękiem wysokiej jakości podczas przesyłania do tego urządzenia sygnału PCM lub plików muzycznych w formacie DSD z komputera przez połączenie USB.

- 0 Przed podłączeniem urządzenia do komputera za pomocą USB, na komputerze należy zainstalować sterowniki.
- 0 Sterownika nie trzeba instalować w systemie Mac OS.
- 0 Do odtwarzania plików na komputerze można użyć dowolnego oprogramowania, które jest dostępne do zakupu lub pobrania.

### ■ Komputer (zalecany system)

#### **System operacyjny**

- Windows<sup>®</sup> Vista, Windows 7 lub Windows 8/8.1
- System operacyjny Mac OS X 10.6.3 lub nowszy **USB**
- 0 USB 2.0: USB High speed/USB Audio Class Ver.2.0

Windows OS Instalowanie dedykowanego sterownika ( $\sqrt{P}$  str. 24)

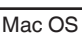

Mac OS  $\,$  Ustawienia urządzenia audio ( $\mathbb{CP}$  [str. 30\)](#page-29-0)

### o **Instalowanie dedykowanego sterownika (tylko system operacyjny Windows)**

### n **Instalowanie sterownika**

#### **1 Odłącz kabel USB łączący komputer i urządzenie.**

- 0 Sterownika nie można zainstalować prawidłowo, jeśli komputer jest połączony z urządzeniem przy użyciu kabla USB.
- 0 Jeśli urządzenie i komputer są połączone kablem USB, a komputer został uruchomiony przed rozpoczęciem instalacji, odłącz kabel USB i uruchom ponownie komputer.
- **2 Pobierz na komputer odpowiedni sterownik z sekcji "Download" (Pobieranie) na stronie DA-10 w witrynie internetowej firmy Denon.**
- **3 Rozpakuj pobrany plik, wybierz 32- lub 64-bitowy plik exe w zależności od wersji systemu operacyjnego Windows, a następnie kliknij dwukrotnie plik.**

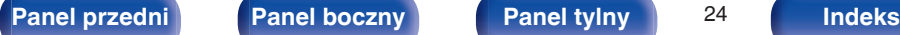

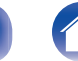

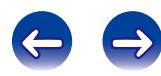

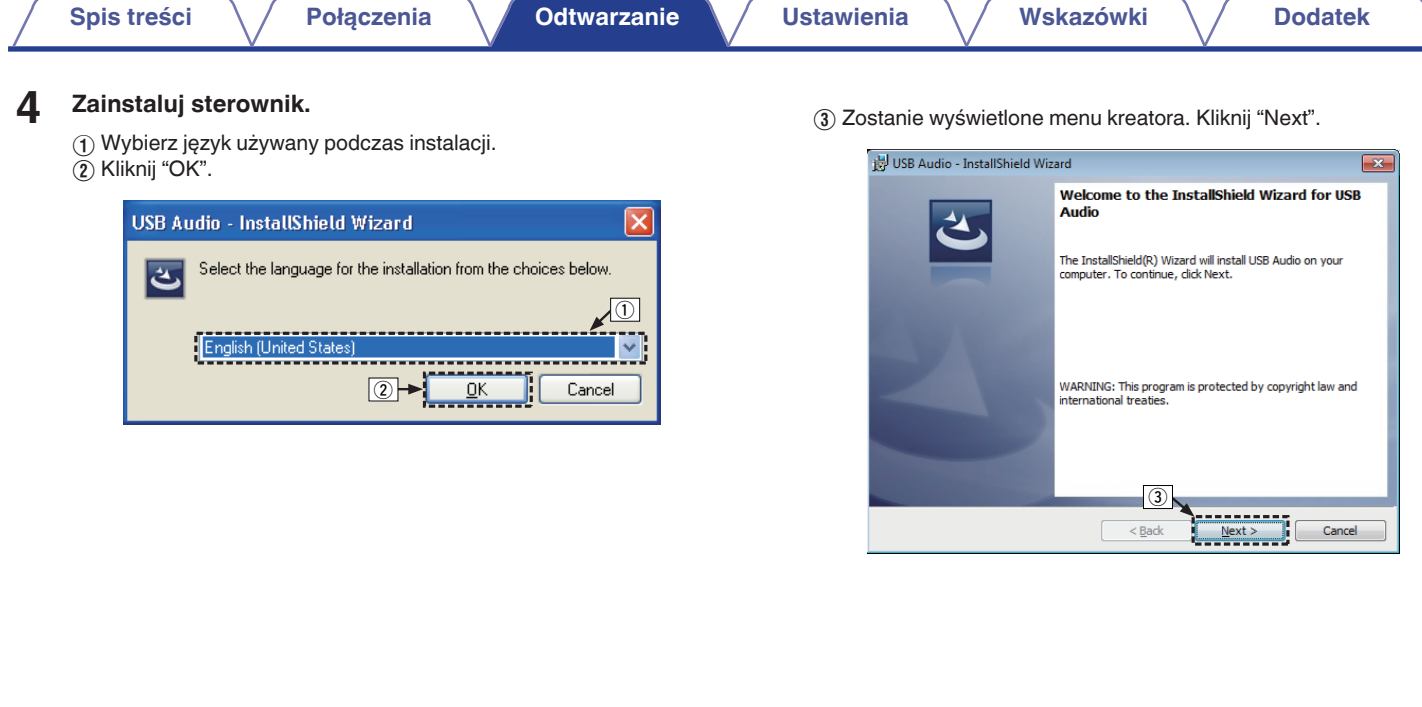

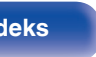

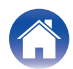

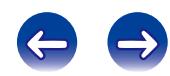

- D Przeczytaj umowę licencyjną oprogramowania i kliknij opcję "I accept the terms in the license agreement".
- (5) Kliknij "Next".

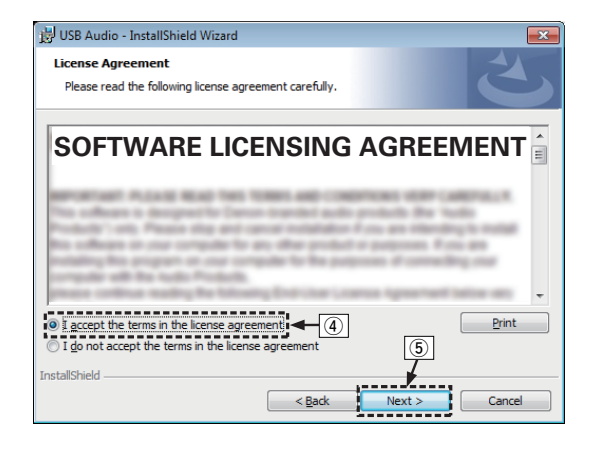

- F Kliknij przycisk "Install" w oknie dialogowym rozpoczęcia instalacji.
	- 0 Rozpocznie się instalacja. Nie wykonuj żadnych operacji na komputerze do momentu zakończenia instalacji.

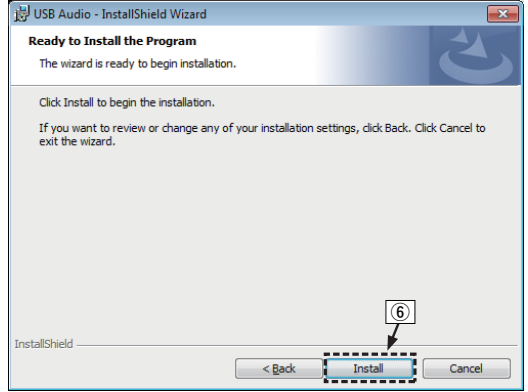

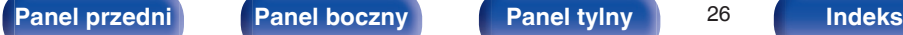

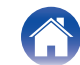

- G W oknie dialogowym zabezpieczeń systemu Windows wybierz opcję "Zawsze ufaj oprogramowaniu z DandM Holdings Inc.".
- $(8)$  Kliknij "Zainstaluj".

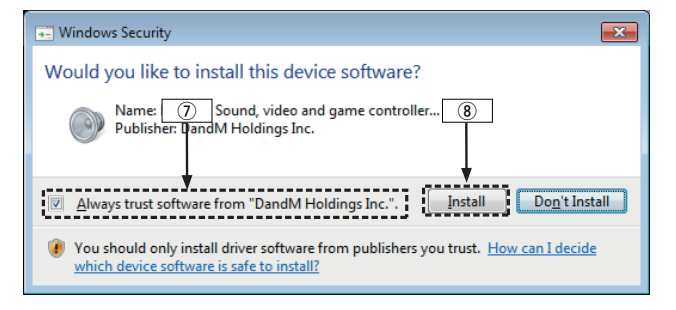

I Po zakończeniu instalacji kliknij przycisk "Finish".

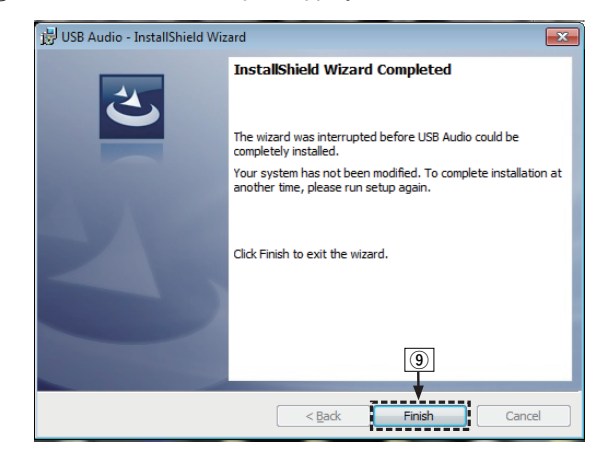

- 
- **5 Wyłącz urządzenie, a następnie połącz je z komputerem przy użyciu przewodu Micro USB (w zestawie).**
	- 0 Sposób podłączenia opisano w rozdziale "Podłączenie do komputera PC lub Mac" (@F [str. 14\)](#page-13-0).

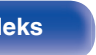

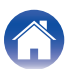

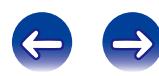

#### **6 Ustaw przełącznik wyboru źródła wejściowego (INPUT) w pozycji USB-DAC, po czym włącz zasilanie urządzenia.**

- 0 Po włączeniu zasilania urządzenia komputer automatycznie znajdzie to urządzenie i połączy się z nim.
- **7 Sprawdzanie zainstalowanego sterownika.**
	- A Kliknij przycisk "Start", a następnie opcję "Panel sterowania" na komputerze.
		- 0 Zostanie wyświetlona lista ustawień panelu sterowania.
	- B Kliknij ikonę "Dźwięk".
		- 0 Zostanie wyświetlone okno menu dźwięku.
	- C Sprawdź, czy obok pozycji "Urzadzenie domyslne" widnieje symbol zaznaczenia w części "Cyfrowy interfejs audio" zakładki "Odtwarzanie".
		- 0 Jeśli symbol zaznaczenia widnieje obok innego urządzenia, kliknij DENON USB Audio i "Ustaw domyślne".

### **8 Sprawdzanie wyjścia audio.**

Można wysłać sygnał testowy z komputera i sprawdzić wyjście audio funkcii USB-DAC.

A Wybierz opcję "Cyfrowy interfejs audio" i kliknij "Właściwości".

• Zostanie wyświetlone okno Digital Audio Interface Properties (Właściwości cyfrowego interfejsu audio).

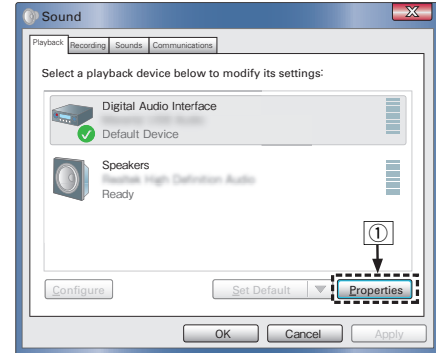

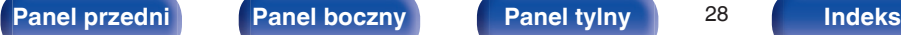

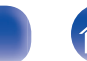

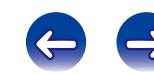

- B Kliknij kartę "Zaawansowane".
- $\overline{3}$ ) Wybierz ustawienie częstotliwości próbkowania i głębi w bitach, które ma zostać zastosowane w odniesieniu do przetwornika cyfrowo/analogowego.
	- 0 Zaleca się wybranie "2-kanałowe, 24-bitowe, 192000 Hz (Jakość studyjna)".
- D Kliknij "Zastosuj".
- $\overline{5}$  Kliknij "Testuj".
	- 0 Sprawdź, czy dźwięk emitowany przez urządzenie jest słyszalny na komputerze.

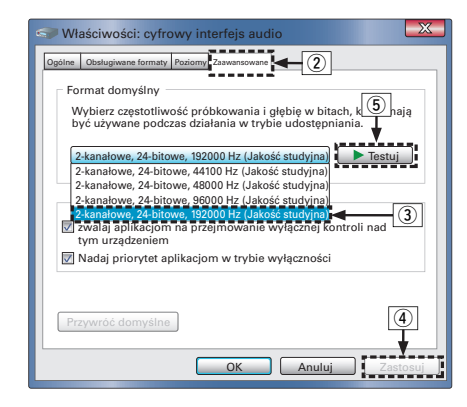

#### **UWAGA**

- 0 Sterownik dedykowany musi być zainstalowany w komputerze przed podłączeniem do niego niniejszego urządzenia. W przypadku wcześniejszego podłączenia urządzenia do komputera odtwarzanie może nie przebiegać prawidłowo.
- 0 W niektórych konfiguracjach sprzętu i oprogramowania współpraca urządzenia z komputerem może nie być możliwa.

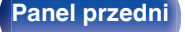

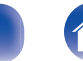

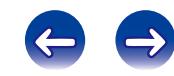

### <span id="page-29-0"></span>■ Ustawienia urządzenia audio (tylko Mac OS X)

- A Przesuń kursor na "Iść" na ekranie komputera i kliknij "Narzędzia".
	- 0 Wyświetli się lista narzędzi.
- B Dwukrotnie kliknij "Konfigurator MIDI Audio".
	- 0 Zostanie wyświetlone okno "Urządzenia audio".
- $\Omega$  Upewnij się, że pole "Use this device for sound output" jest zaznaczone dla "DA-10".
	- 0 Jeśli jest zaznaczone inne pole, wybierz i "Secondary click" w "DA-10", a następnie kliknij "Urządzenie służy jako wyjście dźwięku".

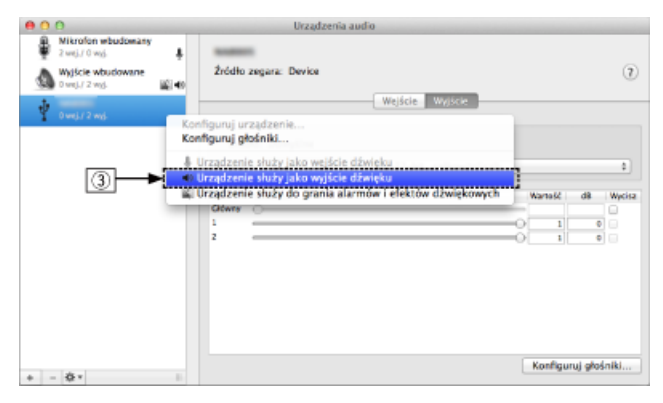

(4) Wybierz format "DA-10".

0 Zwykle rekomenduje się, aby format został ustawiony na "192000.0 Hz" i "2-kan.-24bit., całkowitoliczb.".

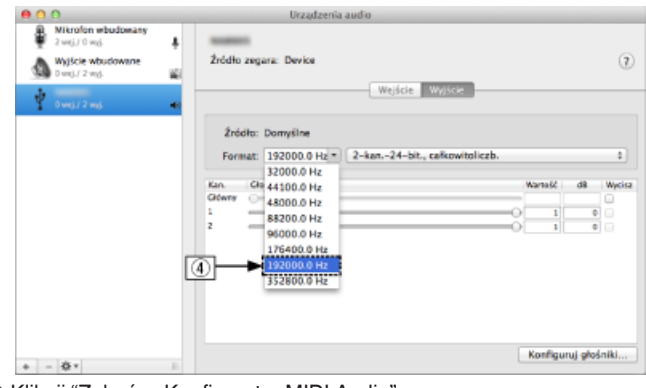

E Kliknij "Zakończ Konfigurator MIDI Audio".

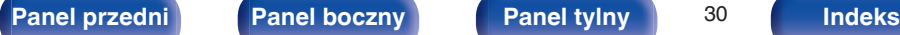

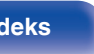

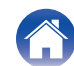

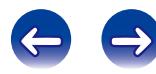

### **Odtwarzanie**

Zainstaluj wcześniej żądany odtwarzacz na komputerze. Aby podłączyć komputer do tego urządzenia, użyj gniazda USB-DAC.  $(\sqrt{2} \cdot \text{str. } 14)$ 

#### **1 Ustaw przełącznik wyboru źródła wejściowego (INPUT) w pozycji USB-DAC.**

Rozpocznij odtwarzanie w odtwarzaczu na komputerze.

### ■ Pliki, które można odtwarzać

Patrz ["Przetwornik cyfrowo/analogowy" \(](#page-40-0) $\sqrt{\epsilon}$ " str. 41).

#### **UWAGA**

- 0 Czynności, takie jak uruchamianie i wstrzymywanie odtwarzania, należy wykonywać na komputerze.
- 0 Głośność i barwę dźwięku również reguluje się na komputerze. Słuchaj muzyki z żądaną głośnością.
- 0 Gdy to urządzenie działa jako przetwornik C/A, z głośników komputera nie słychać dźwięku.
- 0 Odłączenie komputera od urządzenia podczas odtwarzania muzyki może spowodować zawieszenie się oprogramowania do odtwarzania. Przed odłączeniem urządzenia od komputera należy zamykać oprogramowanie do odtwarzania.
- 0 W przypadku wystąpienia problemu z komputerem, odłącz przewód Micro USB i ponownie uruchom komputer.
- 0 W celu podłączenia do komputera należy użyć dostarczonego przewodu lub przewodu o maksymalnej długości 3 m.

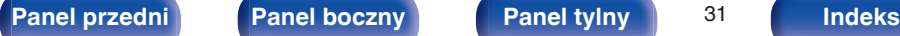

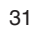

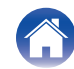

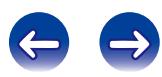

# <span id="page-31-0"></span>**Odtwarzanie z urządzenia iPod**

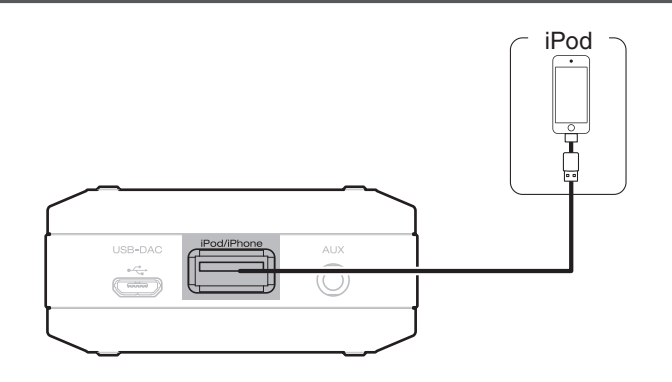

- iPod <sup>0</sup> Do podłączenia urządzenia iPod z portem iPod/iPhone tego urządzenia w celu odtwarzania muzyki zapisanej na urządzeniu iPod można użyć przewodu USB dostarczonego z tym urządzeniem lub przewodu USB dostarczonego z urządzeniem iPod.
	- 0 Informacje o modelach iPod, których można używać do odtwarzania dźwięku na tym urządzeniu, można znaleźć w części ["Obsługiwane](#page-15-0) [modele urządzeń iPod/iPhone/iPad" \(](#page-15-0)@ str. 16).

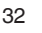

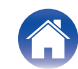

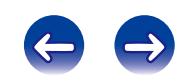

### <span id="page-32-0"></span>**Odtwarzanie z urządzenia iPod**

- **1 Ustaw przełącznik wyboru źródła wejściowego (INPUT) w pozycji iPod/iPhone.**
- **2 Podłącz urządzenie iPod do portu USB.**
- **3 Aby odtwarzać muzykę, obsługuj iPoda bezpośrednio patrząc na jego wyświetlacz.**

#### **UWAGA**

- 0 Firma Denon nie ponosi odpowiedzialności za straty lub uszkodzenia danych zarejestrowanych w urządzeniu iPod w czasie, gdy jest ono podłączone do tego urządzenia.
- 0 Urządzenia iPod nie można ładować poprzez podłączenie go do tego urządzenia.

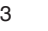

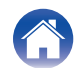

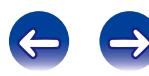

# <span id="page-33-0"></span>**Odtwarzanie dźwięku z urządzeń podłączonych do złącza AUX**

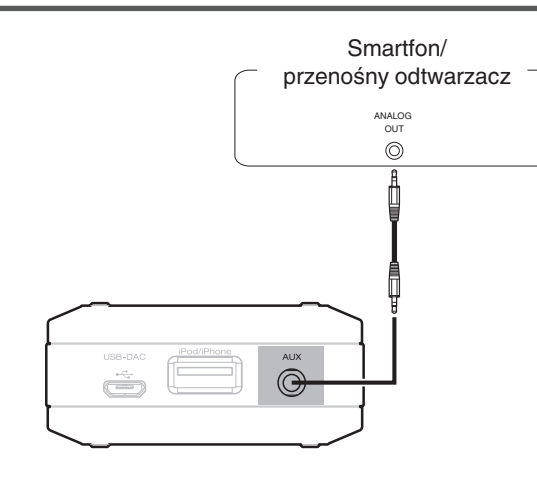

Możliwe jest podłączenie smartfona lub przenośnego odtwarzacza do złącza AUX tego urządzenia i odtworzenie dźwięku.

- **1 Ustaw przełącznik wyboru źródła wejściowego (INPUT) w pozycji AUX.**
- **2 Podłącz smartfon lub przenośny odtwarzacz do złącza** AUX tego urządzenia. ( $\sqrt{r}$  [str. 17\)](#page-16-0)
- **3 Odtwórz z urządzenia podłączonego do tego urządzenia.**

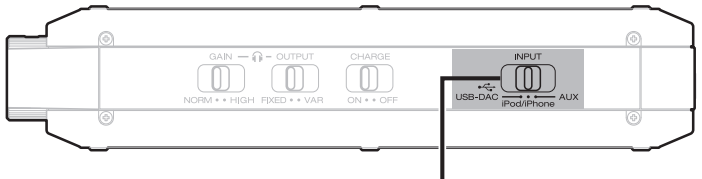

Przełącznik wyboru źródła wejściowego (INPUT)

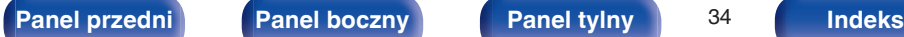

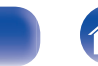

<span id="page-34-0"></span>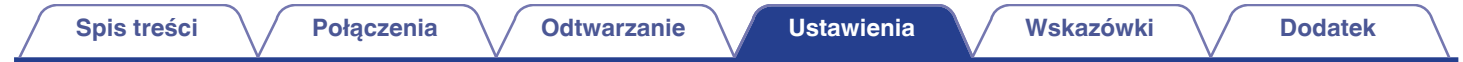

### **Lista ustawień**

To urządzenie jest dostarczane z fabrycznie zaprogramowanymi ustawieniami domyślnymi. Użytkownik może spersonalizować ustawienia amplitunera do posiadanej konfiguracji sprzętowej i własnych preferencji.

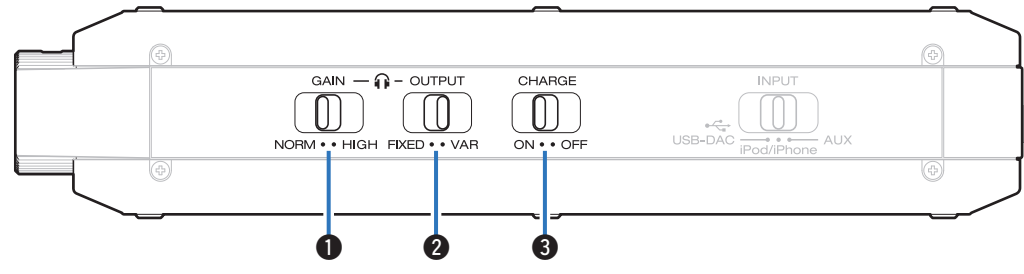

#### A **Przełącznik wyboru wzmocnienia (GAIN)**

Służy do przełączania wzmocnienia wzmacniacza słuchawek. Ustawić odpowiednio do podłączonych słuchawek. Zaleca się, aby najpierw posłuchać przy ustawieniu "NORM", a następnie przełączyć w pozycję "HIGH", jeśli głośność będzie zbyt niska.

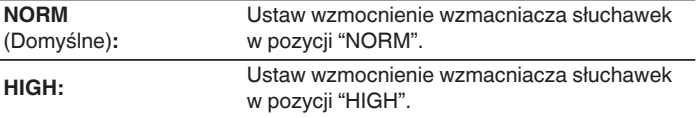

#### **UWAGA**

- 0 Jeśli przełącznik wyboru trybu wyjścia (OUTPUT) jest ustawiony w pozycji "FIXED", będzie obowiązywać ustawienie wzmocnienia "NORM", nawet jeśli przełącznik wyboru wzmocnienia (GAIN) zostanie ustawiony w pozycji "HIGH".
- 0 Głośność słuchawek jest różna w zależności od ustawienia wzmocnienia. Jeśli to ustawienie jest zmieniane podczas słuchania dźwięku, najpierw należy zmniejszyć jego głośność.

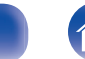

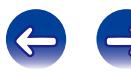

<span id="page-35-0"></span>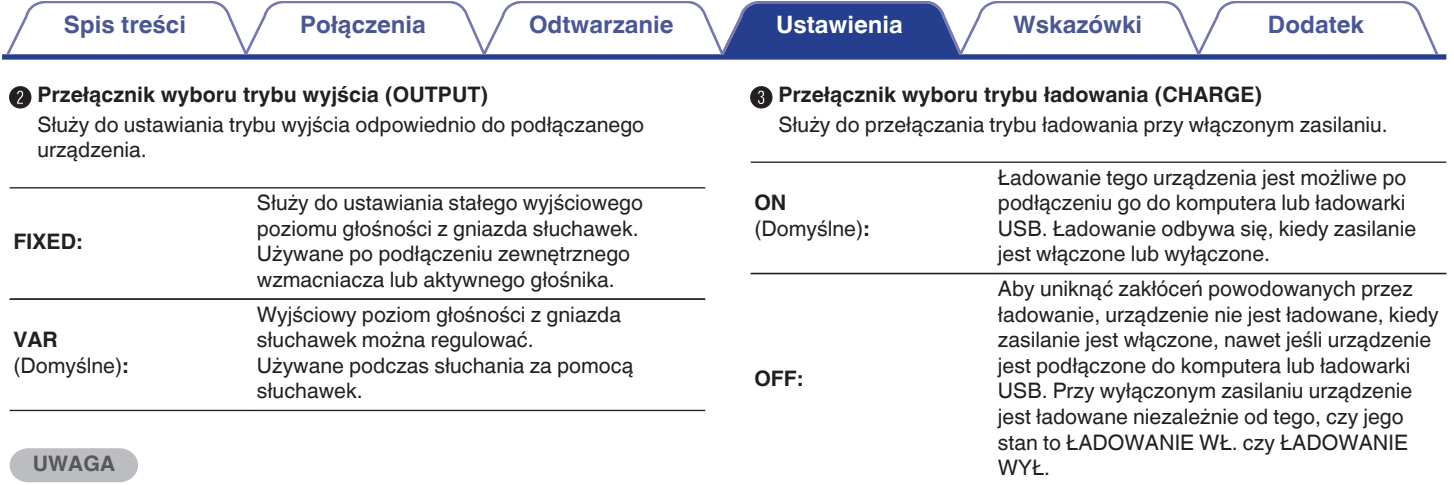

- 0 To ustawienie nie zostanie włączone nawet po użyciu przełącznika wyboru trybu wyjścia (OUTPUT), kiedy będzie włączone zasilanie. Aby włączyć to ustawienie, należy ponownie uruchomić urządzenie.
- 0 Przy ustawieniu "FIXED", dźwięk jest wyprowadzany z gniazda słuchawek, ale poziom głośności ma wartość maksymalną i nie można go zmienić. Przy ustawieniu "FIXED" nie wolno podłączać słuchawek do tego urządzenia.

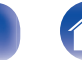

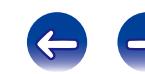

<span id="page-36-0"></span>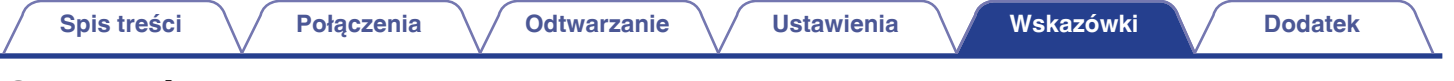

### **Spis treści**

### **E** Rozwiązywanie problemów

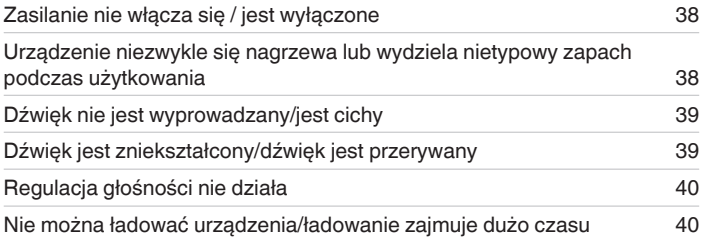

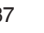

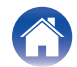

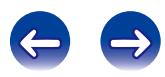

### <span id="page-37-0"></span>**Rozwiązywanie problemów**

- **1. Czy podłączenia są prawidłowe?**
- **2. Czy urządzenie jest obsługiwane zgodnie z instrukcją?**
- **3. Czy inne urządzenia towarzyszące działają prawidłowo?**

Jeżeli urządzenie nie funkcjonuje prawidłowo, sprawdź przyczyny wymienione w poniższej tabeli.

Jeżeli żadna z wymienionych przyczyn nie ma miejsca, może to oznaczać uszkodzenie urządzenia. W takim przypadku, odłącz urządzenie od zasilania i skontaktuj się ze sprzedawcą.

### ■ Zasilanie nie włącza się / jest wyłączone

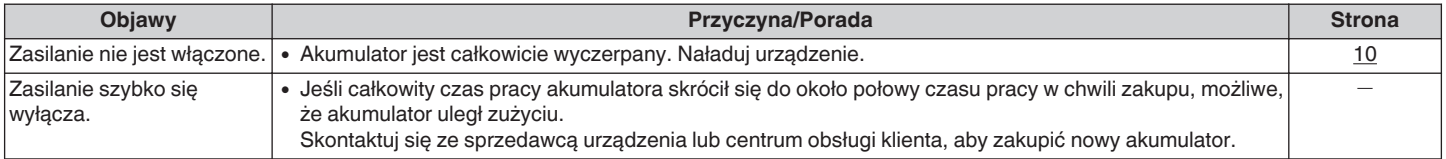

#### ■ Urządzenie niezwykle się nagrzewa lub wydziela nietypowy zapach podczas użytkowania

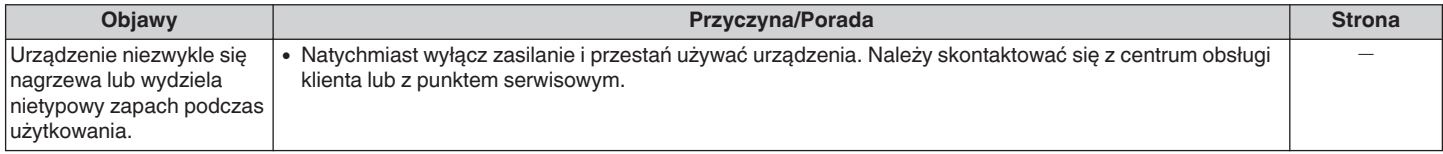

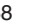

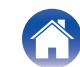

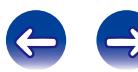

#### <span id="page-38-0"></span>■ Dźwięk nie jest wyprowadzany/dźwięk jest cichy

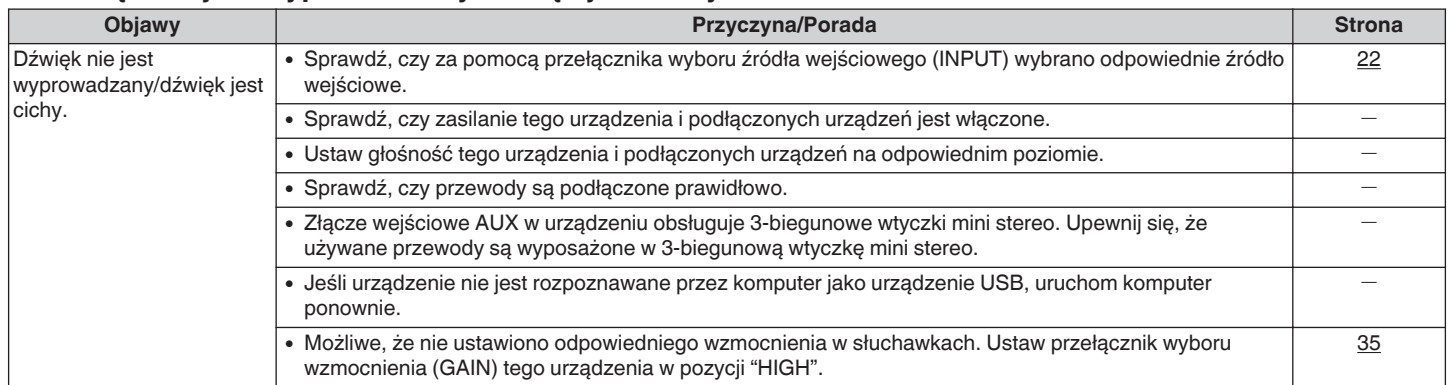

### o **Dźwięk jest zniekształcony, dźwięk jest przerywany**

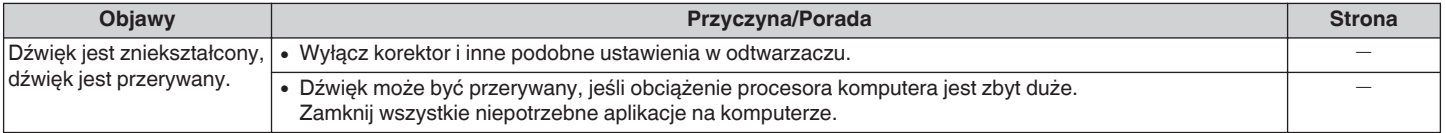

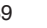

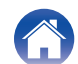

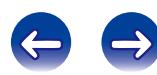

<span id="page-39-0"></span>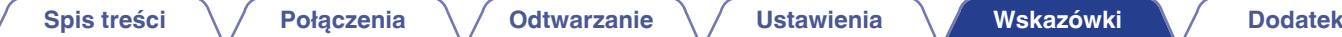

### ■ Nie można regulować głośności

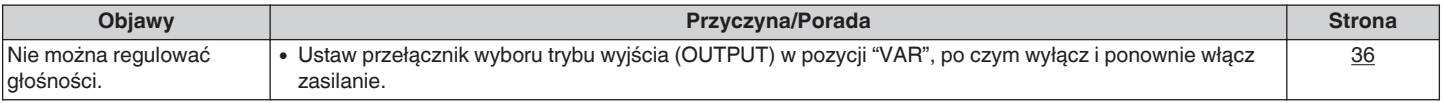

### ■ Nie można ładować urządzenia/ładowanie zajmuje dużo czasu

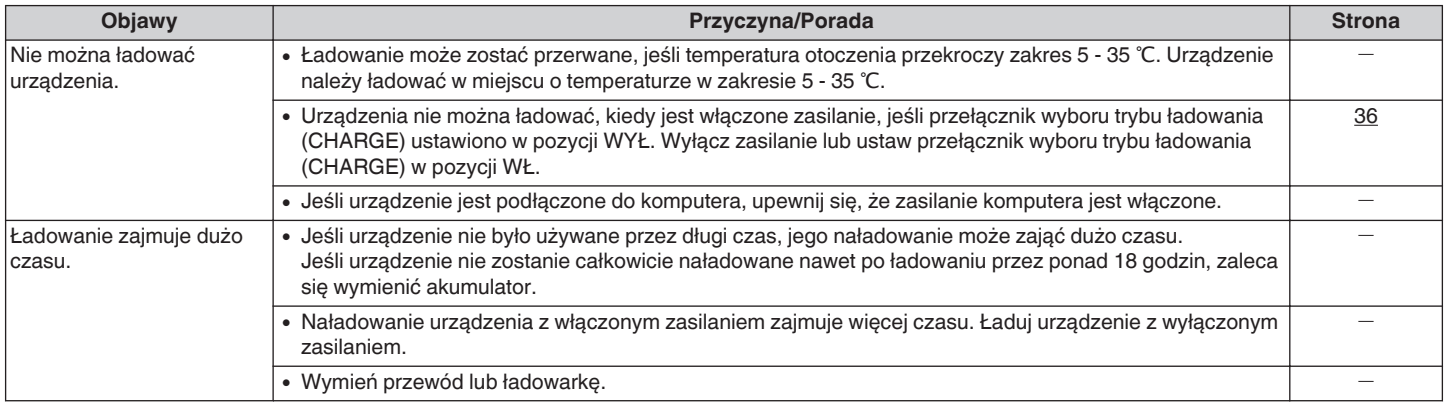

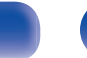

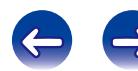

<span id="page-40-0"></span>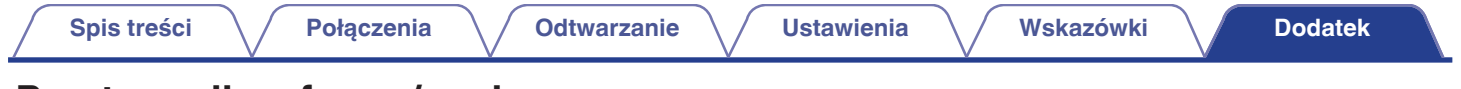

# **Przetwornik cyfrowo/analogowy**

### o **Specyfikacja obsługiwanych plików**

### n **USB-DAC**

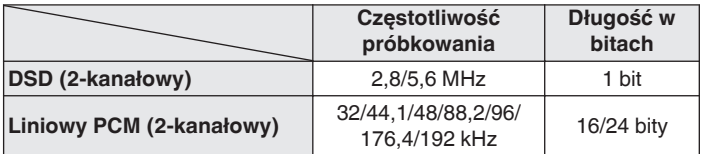

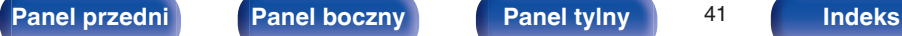

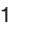

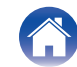

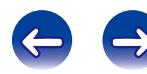

# <span id="page-41-0"></span>**Wyjaśnienie pojęć**

#### **DSD (Direct-Stream Digital)**

Jedna z metod zapisywania danych audio; jest to aspekt sygnału używany do zapisywania sygnałów audio na super audio CD i jest cyfrowym sygnałem audio modulowanym przez Δ-Σ. Jest skonfigurowany z szeregu wartości jednobitowych o częstotliwości próbkowania a 2,8224 MHz.

#### **WMA (Windows Media Audio)**

Jest to technologia kompresji sygnału audio opracowana przez firmę Microsoft Corporation.

Dane WMA można kodować za pomocą aplikacji Windows Media® Player.

Dla zakodowania plików WMA należy stosować wyłącznie aplikacje autoryzowane przez Microsoft Corporation. W przypadku stosowania oprogramowania nieposiadającego autoryzacji, pliki mogą nie pracować prawidłowo.

#### **Częstotliwość próbkowania**

Próbkowanie oznacza odczyt wartości fali dźwiękowej (sygnału analogowego) w regularnych odstępach czasu i wyrażenie wysokości fali przy każdym odczycie w formacie cyfrowym (tworzenie sygnału cyfrowego).

Liczba odczytów na sekundę nazywana jest "częstotliwością próbkowania". Im większe wartości, tym bardziej wiernie odwzorowany jest dźwięk.

#### **Współczynnik kompresji**

Wyraża on ilość zapisanych na dysku danych wideo/audio odczytywanych w ciągu 1 sekundy. Większa wartość oznacza wyższą jakość dźwięku, ale również i większy rozmiar pliku.

#### **Liniowy sygnał PCM**

Sygnał ten jest nieskompresowanym sygnałem PCM (Pulse Code Modulation). Jest to ten sam system, który jest używany w przypadku płyt CD z dźwiękiem, ale używa częstotliwości próbkowania o wartości 192 kHz, 96 kHz i 48 kHz na Blu-ray Disc lub DVD i zapewnia wyższą rozdzielczość niż płyta CD.

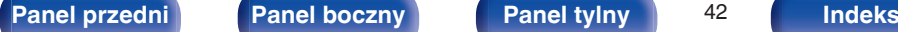

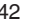

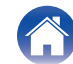

# <span id="page-42-0"></span>**Informacje o znakach handlowych**

#### Made for **SiPod DiPhone DiPad**

"Made for iPod", "Made for iPhone" and "Made for iPad" mean that an electronic accessory has been designed to connect specifically to iPod. iPhone or iPad, respectively, and has been certified by the developer to meet Apple performance standards.

Apple is not responsible for the operation of this device or its compliance with safety and regulatory standards. Please note that the use of this accessory with iPod, iPhone or iPad, may affect wireless performance. iPad, iPhone, iPod, iPod classic, iPod nano, iPod shuffle and iPod touch are trademarks of Apple Inc., registered in the U.S. and other countries.

0 Zezwala się użytkownikom indywidualnym używać urządzeń iPad, iPhone, iPod, iPod classic, iPod nano, iPod shuffle oraz iPod touch do prywatnego kopiowania i odtwarzania nie chronionych prawem autorskim materiałów i materiałów, których kopiowanie i odtwarzanie jest dozwolone przez prawo. Naruszanie praw autorskich jest prawnie zabronione.

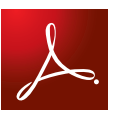

Adobe, logo Adobe i Reader są zarejestrowanymi znakami towarowymi lub znakami towarowymi firmy Adobe Systems Incorporated w Stanach Zjednoczonych i innych krajach.

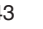

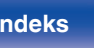

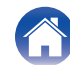

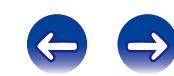

### <span id="page-43-0"></span>**Dane techniczne**

### $\blacksquare$  **Odtwarzanie audio**

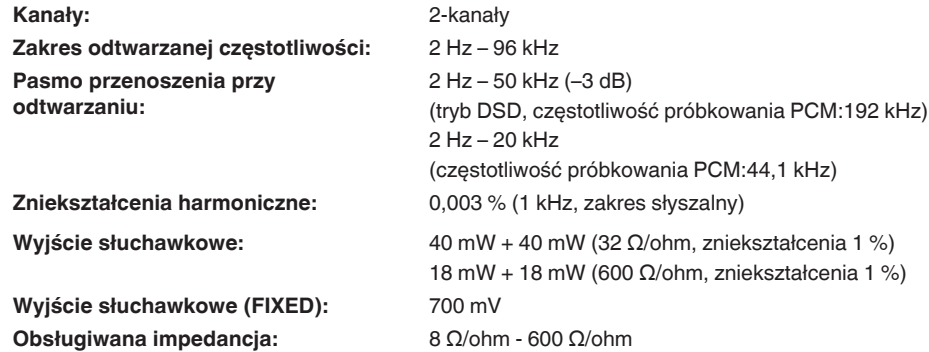

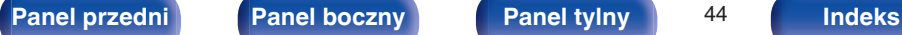

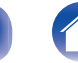

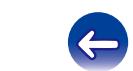

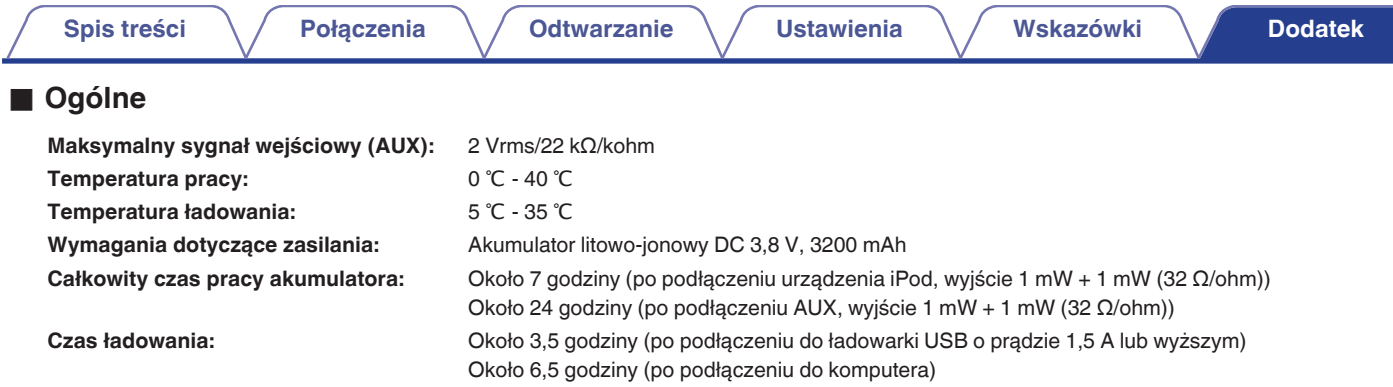

Powyższe dane techniczne mogą ulec zmianie ze względu na ulepszenia i zmiany konstrukcyjne.

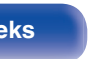

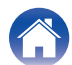

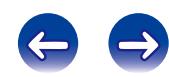

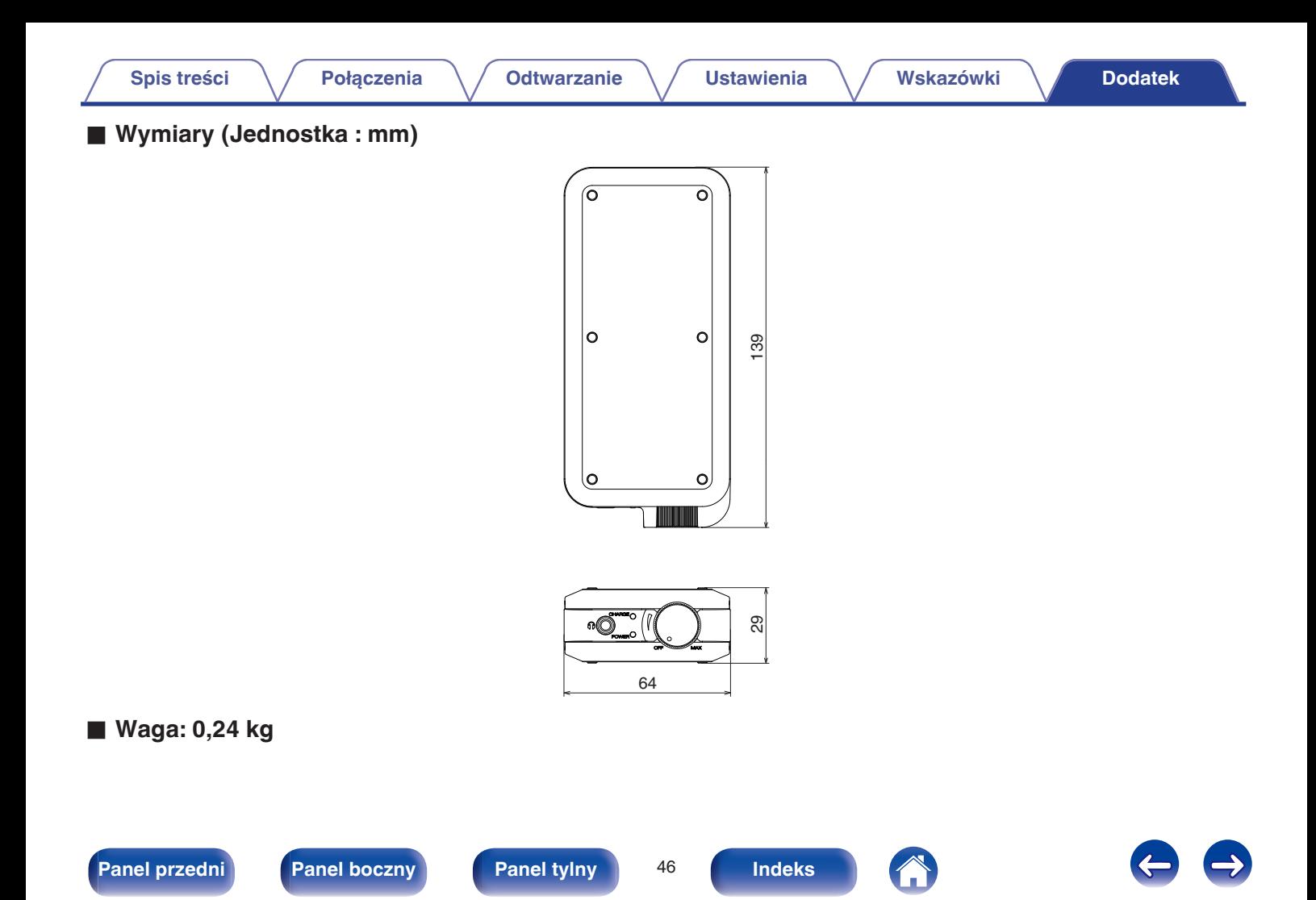

### <span id="page-46-0"></span>**Indeks**

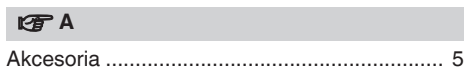

#### v **C**

[Częstotliwość próbkowania](#page-40-0)

..... 41, [42](#page-41-0)

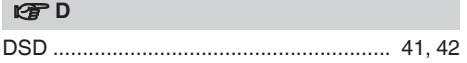

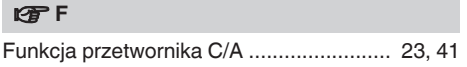

#### v **I**

[Instalowanie dedykowanego sterownika \(tylko](#page-23-0) [system operacyjny Windows\) ......................... 24](#page-23-0)

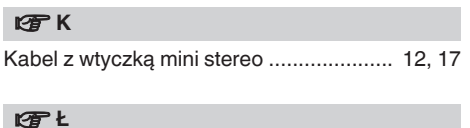

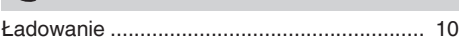

#### **图**

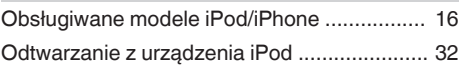

#### **图**

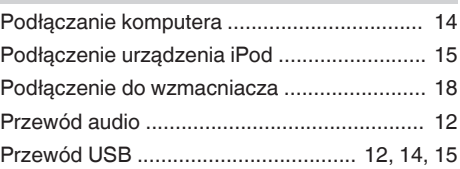

#### v **U**

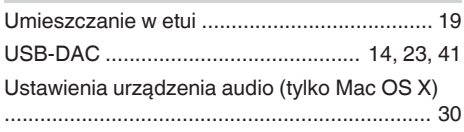

#### v **W**

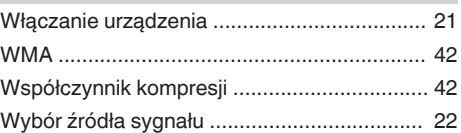

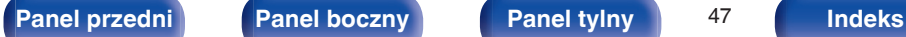

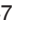

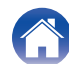

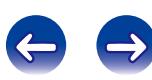

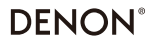

www.denon.com

D&M Holdings Inc. 3520 10359 00AM